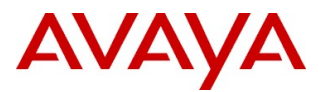

### **Product Support Notice** © 2019 Avaya Inc. All Rights Reserved.

PSN # PSN005397u Avaya Proprietary – Use pursuant to the terms of your signed agreement or company policy.

Original publication date:22-April- 19 This is Issue #01, published date: 22-April-19. Severity/ Medium Urgency When convenient risk level

Name of problem

Remote Phones does not fail over to Secondary IPO, when Primary IPO server goes down.

Products affected

Avaya Session Border Controller for Enterprise (ASBCE)

**Description** 

Issue1: Failover for HA IP Office not working for IPO remote users.

Issue2: Remote phones do not automatically re-register when IPO server goes down.

IPO expects non-grooming connection with ASBCE for remote workers. Without grooming, tcp connections are 1-1, each IPO – SBC connection maps to SBC – phone connection. When there is connection breakage in one direction to be passed to the other direction (SBC detects link with IPO down -pass that to phone, SBC detects phone down -> pass that to IPO).

When ASBCE detects the link lost towards IP office. It is expected that ASBCE should close the signaling socket to the phone. But, ASBCE is having issue in terminating tcp connections to IPO Remote Phones. Due to this issue, Remote phone won't be able to detect the link loss until they do registration refresh. Usually, Remote worker phone fails over only when next SIP level registration fails which can be up to 1 hour.

Resolution

Recommendation is to use low registration refresh as a workaround.

#### Workaround or alternative remediation

As a workaround, user need to reduce the Registration refresh interval.

Reducing of registration time on IPO will force the phone to do registration often to detect link loss faster. To set low registration timer the following NUSN can be used:

• SET STIMULUS SBC REG INTERVAL for IP Office R11.0.4.0 GA.

The registration timer interval for the Remote phones can be configured within the range from180 seconds to 3600 seconds using NUSN.

Note: If this NUSN is not configured, the default registration interval will be 1 hour. Remarks

### Patch Notes

The information in this section concerns the patch, if any, recommended in the Resolution above. Backup before applying the patch

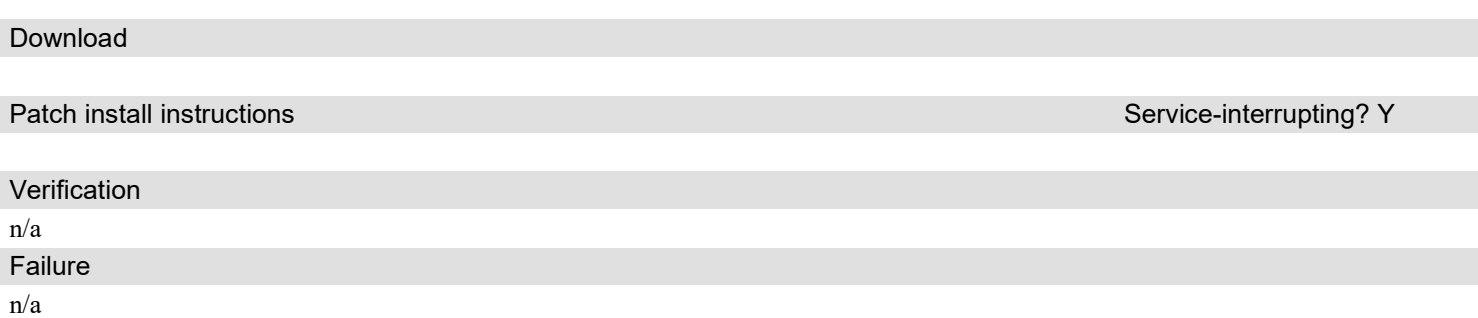

## Security Notes

The information in this section concerns the security risk, if any, represented by the topic of this PSN. Security risks

N/A

Avaya Security Vulnerability Classification

Not Susceptible

Mitigation

N/A

If you require further information or assistance please contact your Authorized Service Provider, or visit support.avaya.com. There you can access more product information, chat with an Agent, or open an online Service Request. Support is provided per your warranty or service contract terms unless otherwise specified in the Avaya support Terms of Use.

Disclaimer: ALL INFORMATION IS BELIEVED TO BE CORRECT AT THE TIME OF PUBLICATION AND IS PROVIDED "AS IS". AVAYA INC., ON BEHALF OF ITSELF AND ITS SUBSIDIARIES AND AFFILIATES (HEREINAFTER COLLECTIVELY REFERRED TO AS "AVAYA"), DISCLAIMS ALL WARRANTIES, EITHER EXPRESS OR IMPLIED, INCLUDING THE WARRANTIES OF MERCHANTABILITY AND FITNESS FOR A PARTICULAR PURPOSE AND FURTHERMORE, AVAYA MAKES NO REPRESENTATIONS OR WARRANTIES THAT THE STEPS RECOMMENDED WILL ELIMINATE SECURITY OR VIRUS THREATS TO CUSTOMERS' SYSTEMS. IN NO EVENT SHALL AVAYA BE LIABLE FOR ANY DAMAGES WHATSOEVER ARISING OUT OF OR IN CONNECTION WITH THE INFORMATION OR RECOMMENDED ACTIONS PROVIDED HEREIN, INCLUDING DIRECT, INDIRECT, CONSEQUENTIAL DAMAGES, LOSS OF BUSINESS PROFITS OR SPECIAL DAMAGES, EVEN IF AVAYA HAS BEEN ADVISED OF THE POSSIBILITY OF SUCH DAMAGES.

THE INFORMATION PROVIDED HERE DOES NOT AFFECT THE SUPPORT AGREEMENTS IN PLACE FOR AVAYA PRODUCTS. SUPPORT FOR AVAYA PRODUCTS CONTINUES TO BE EXECUTED AS PER EXISTING AGREEMENTS WITH AVAYA.

> All trademarks identified by  $\mathbb{D}$  or  $^{TM}$  are registered trademarks or trademarks, respectively, of Avaya Inc. All other trademarks are the property of their respective owners.

# BusinessPartner Notes

Additional information for BusinessPartners

NOTE:

### WebLM Notice;

### NEW Installs:

You must have a WebLM server in order to install R6.3. The Business Partner MUST generate the licenses through PLDS or KRS. Upgrades:

You must have a WebLM server in order to upgrade to R6.3 from previous releases. The Business Partner MUST regenerate the licenses via PLDS and KRS.